- Select your preferred language Select "none" to listen to the floor language. Select other language, if interpretation is available, click "save".
- Raise your hand to ask for the floor Click on the green hand icon to request to take the floor and wait for approval. Select "audio only" to enable your microphone. Select "audio and video" to enable both microphone and webcam.
- Mic Turn on/off microphone, when you have the floor.
- Webcam Turn on/off webcam, when you have the floor.
- Screen sharing Turn on/off screen sharing, when you have the floor.
- Full screen mode Enter/exit full screen mode.
- Event chat Use, if available, to address all event participants.

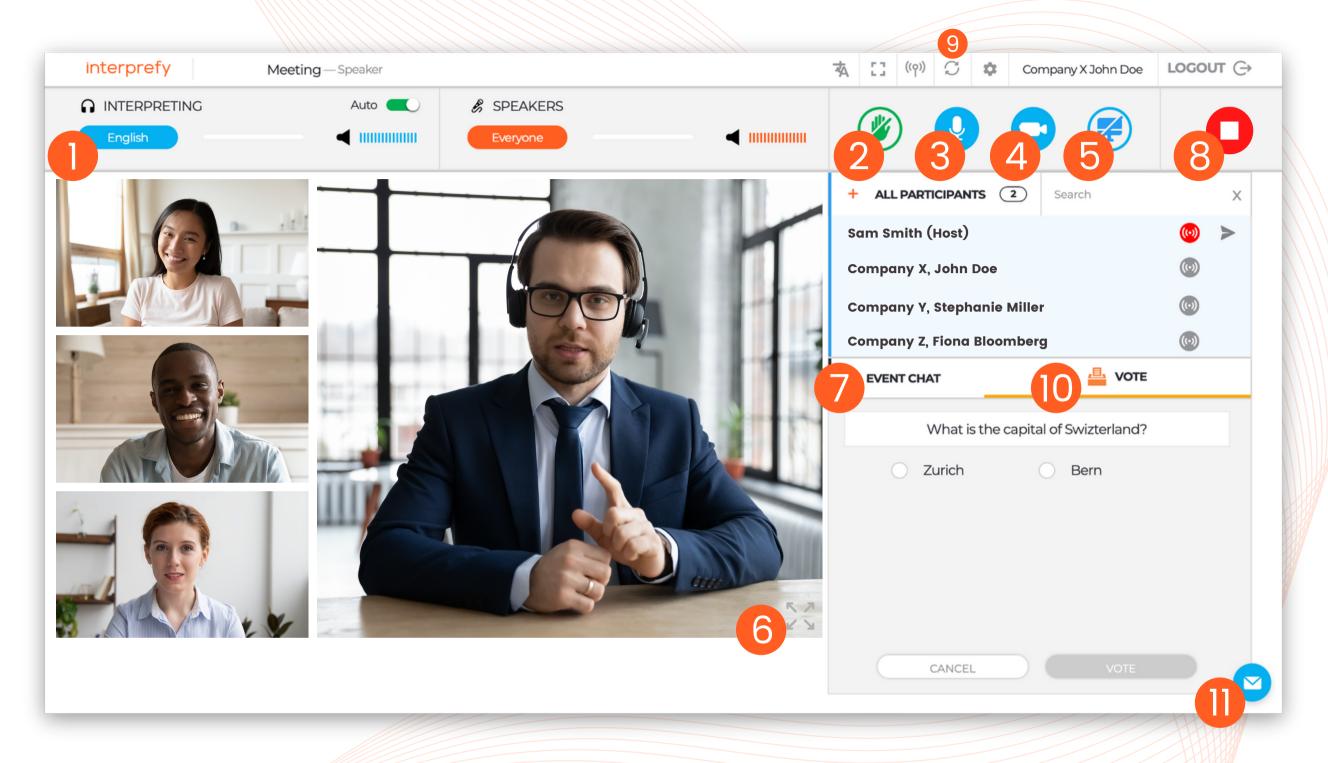

- Stop streaming Click to stop streaming, when finished speaking. This does not disconnect you from the meeting.
- Restart All Lines In case of any audio or video issues, click R.A.L. as a quick fix to refresh your connection.

- Vote Participate in polling, if available.
- Private chat & moderator chat Report technical issues to the
  moderator or send a private
  message to individual
  participants.